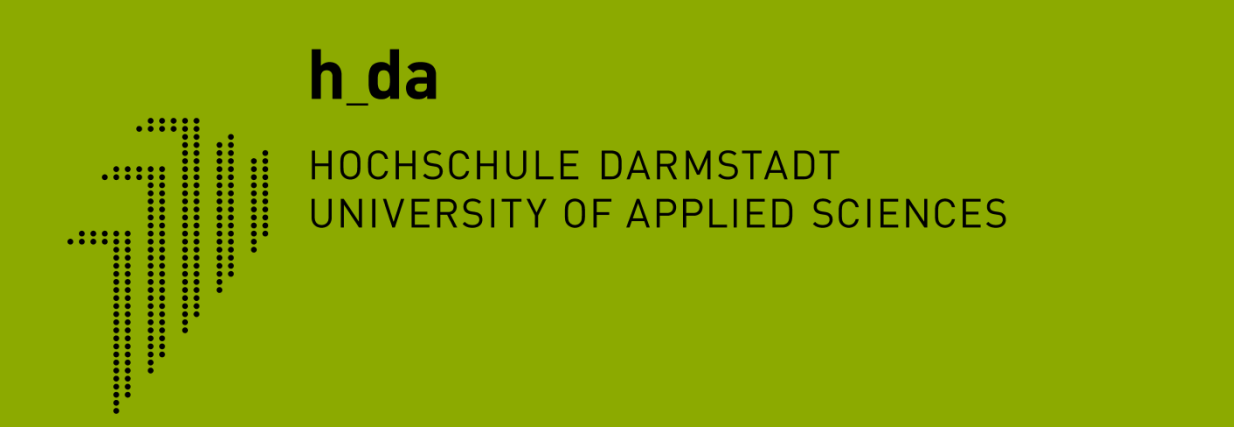

### **TYPO3 Schulung h-da.de**

**Redaktionelles Arbeiten Meldungen und Termine**

Ivonne Nordhausen [IT-Dienste- und -Anwendungen]

CMS TYPO3 - Meldungen & Veranstaltungen Meldungen anlegen Veranstaltungen anlegen Fragen

### **1. Meldungen & Veranstaltungen**

- Sind in Ordnern organisiert
- Und können eine/ mehrere Kategorien besitzen
- Können nur in der Listen-Ansicht erstellt/ bearbeitet werden
- Benötigen zur Anzeige ein Plug-In
	- Listenansicht (Meldungen)
	- $\blacksquare$  Listenansicht oder Kalenderansicht (Veranstaltungen)
	- Detailansicht (Meldungen & Veranstaltungen)

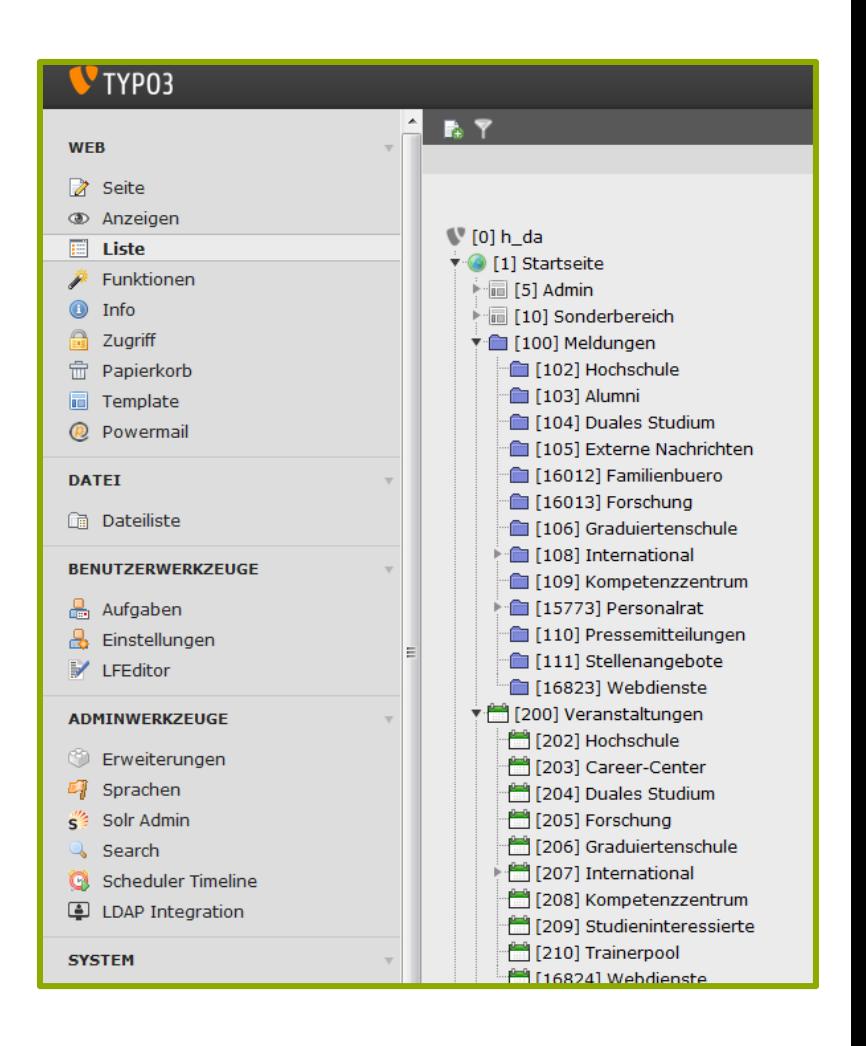

Anwendungen Hochschule Darmstadt www.h-da.de

IT-Dienste- und -

2

3

4

5

6

7

### **1.1 Aufruf Listenansicht**

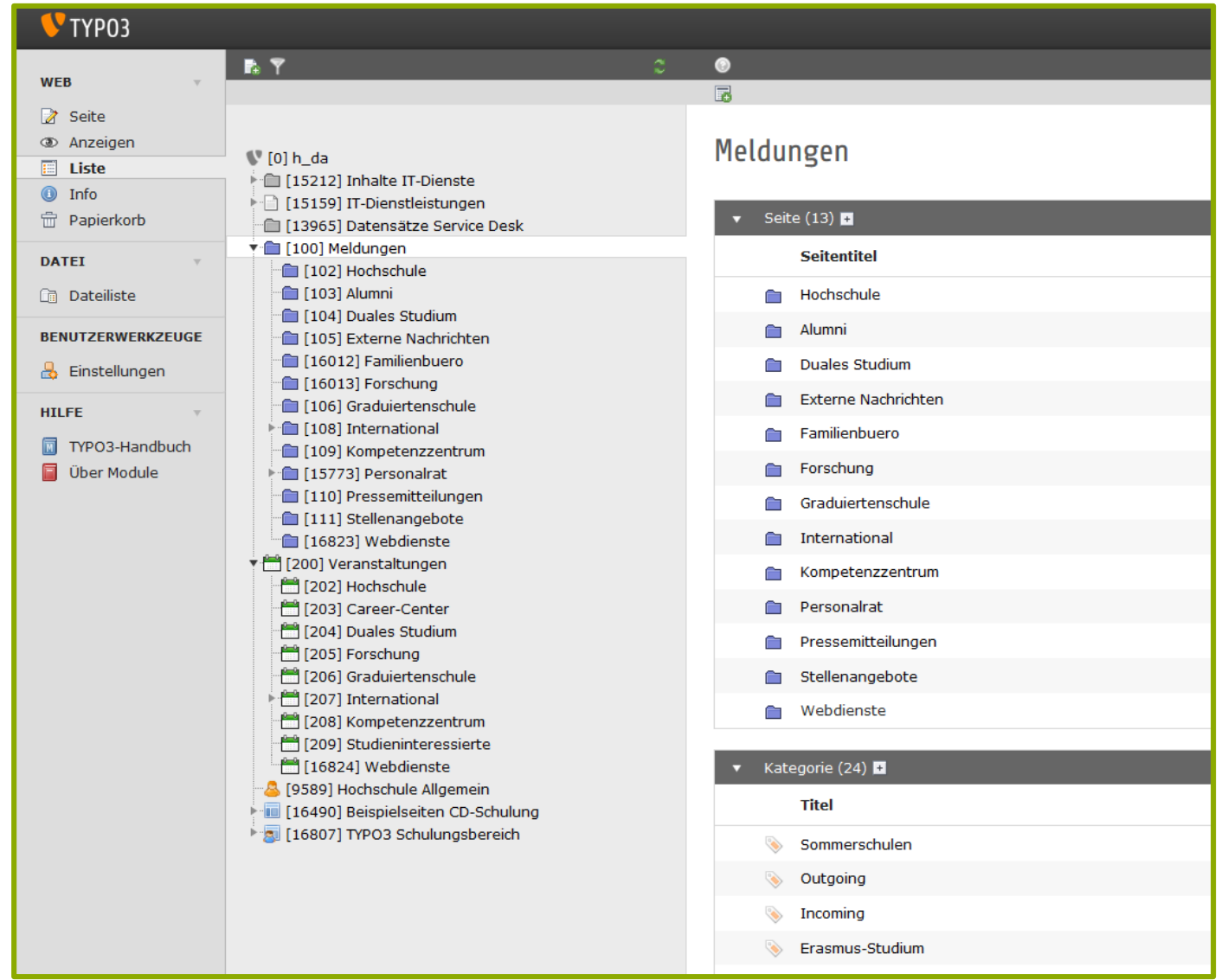

2

3

4

5

6

7

## **1.1 Anzeige Meldungen**

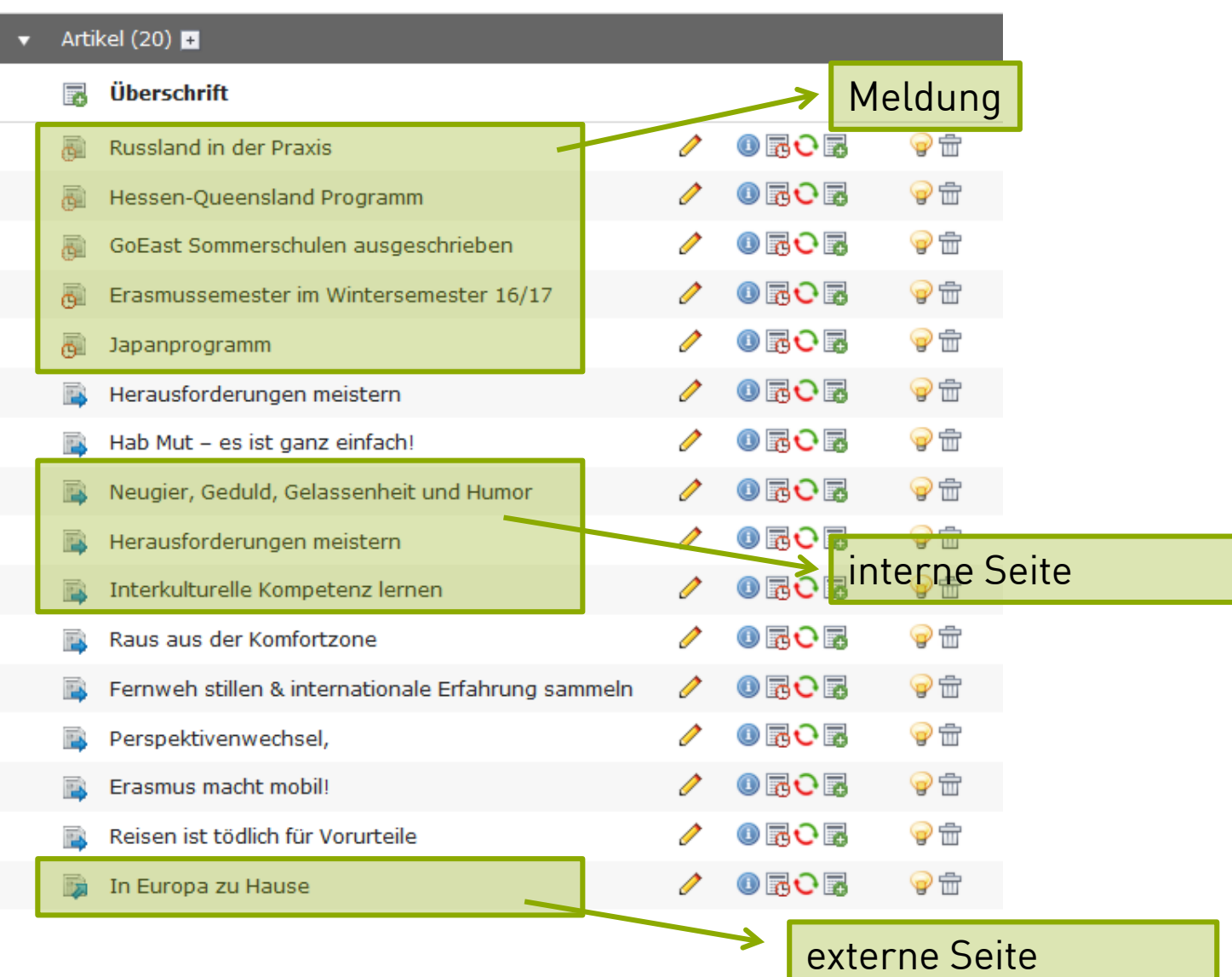

IT-Dienste- und - Anwendungen Hochschule Darmstadt www.h-da.de

Ivonne Nordhausen [IT-Dienste- und -Anwendungen

# **2. Meldung Anlegen**

- (Standard-) Meldung
- Meldung als interne Seite
- Meldung als externe Seite
	- Meldungen können Bilder (Medien), Dokumente und Links enthalten
	- Meldungen können miteinander verknüpft werden (thematisch)

# 1  $\overline{\mathcal{L}}$ 3 4 5 6 7

# **2.1 (Standard-)Meldung**

- **Ansicht Liste**
- Aufruf Ziel-Ordner
- Öffnen eines neuen Datensatzes: News Artikel auswählen

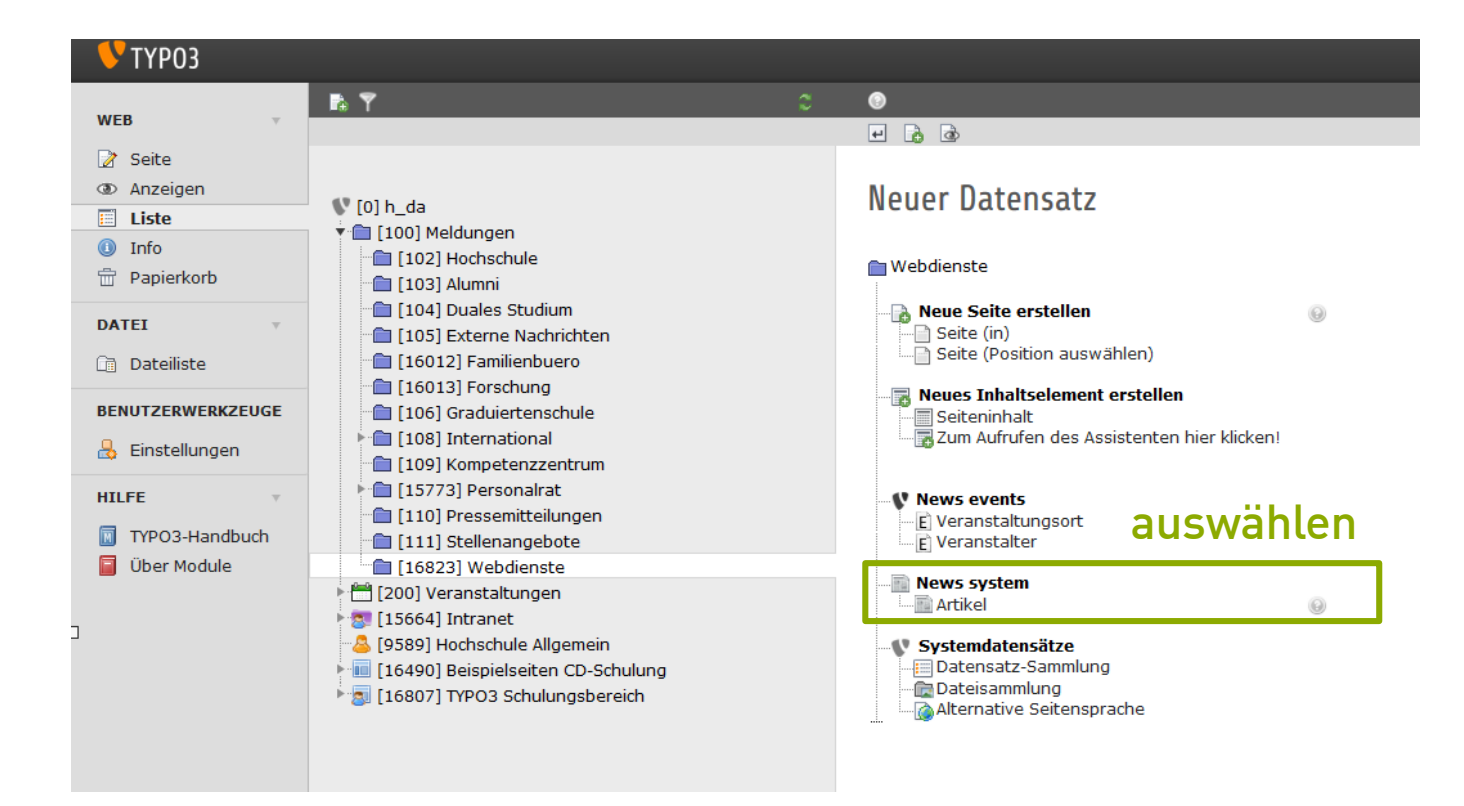

### 1 2 3 4 5 6 7

IT-Dienste- und - Anwendungen Hochschule Darmstadt www.h-da.de

## **2.1 (Standard-)Meldung**

- Reiter: Allgemein, Zugriff, Optionen
- Allgemein
	- Titel (Pflicht)
	- **Teaser, Text**
	- Datum (!)
	- Archiv (!)

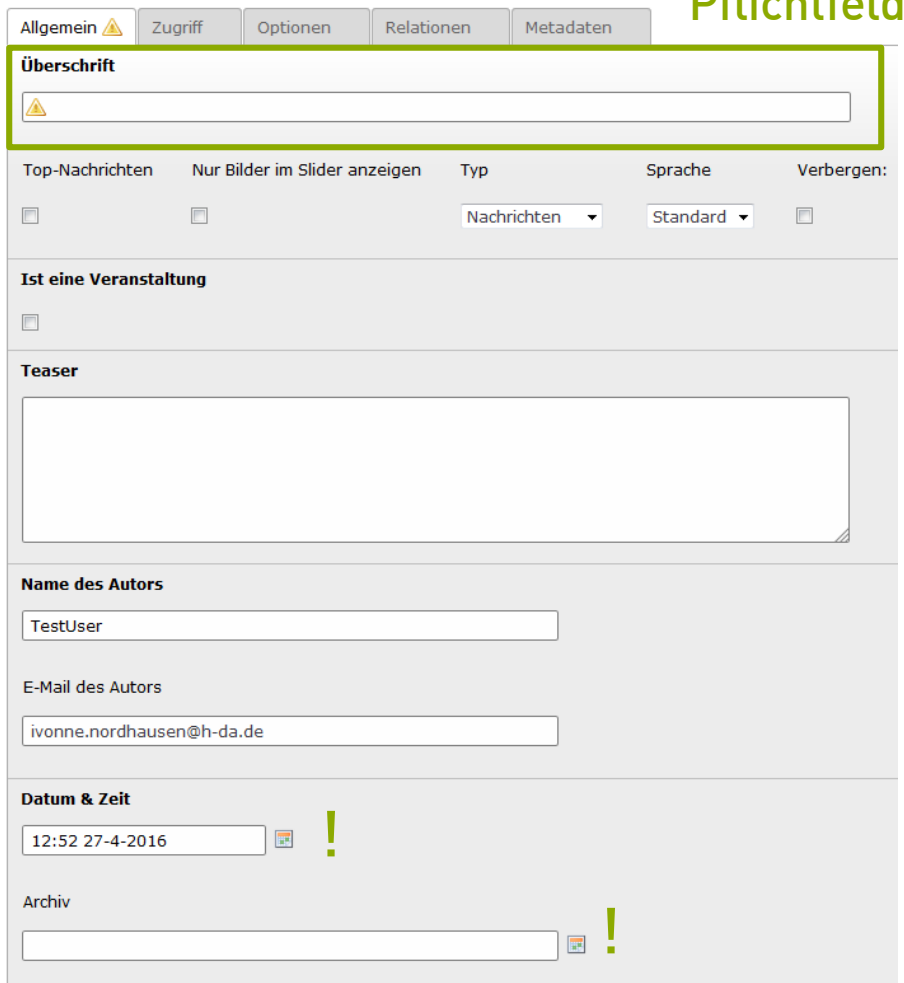

Artikel auf Seite "Webdienste" neu erstellen

Pflichtfeld

## **2.1 (Standard-)Meldung**

- Reiter: Allgemein, Zugriff, Optionen
- Zugriff: Veröffentlichungsdatum und Ablaufdatum

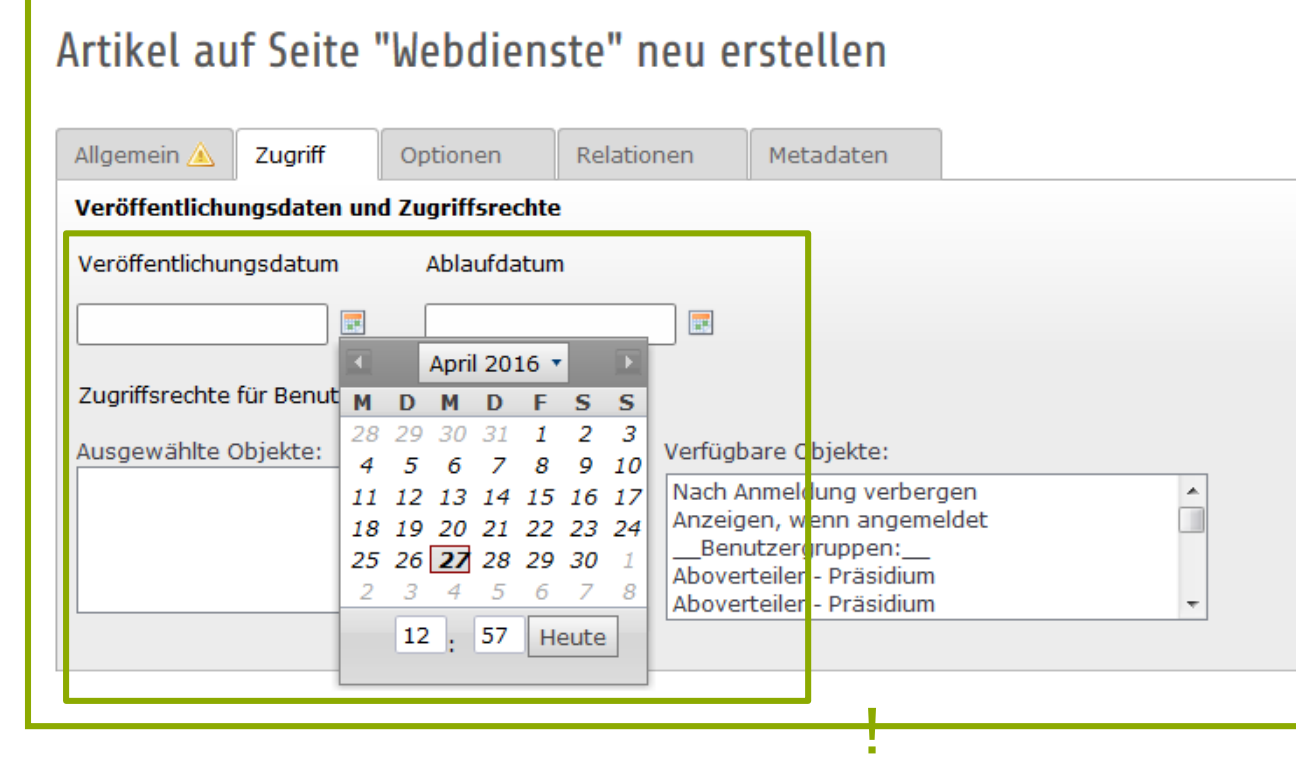

!

# **2.1 (Standard-)Meldung**

- Reiter: Allgemein, Zugriff, Optionen
- Optionen: Angabe der Kategorie(n)

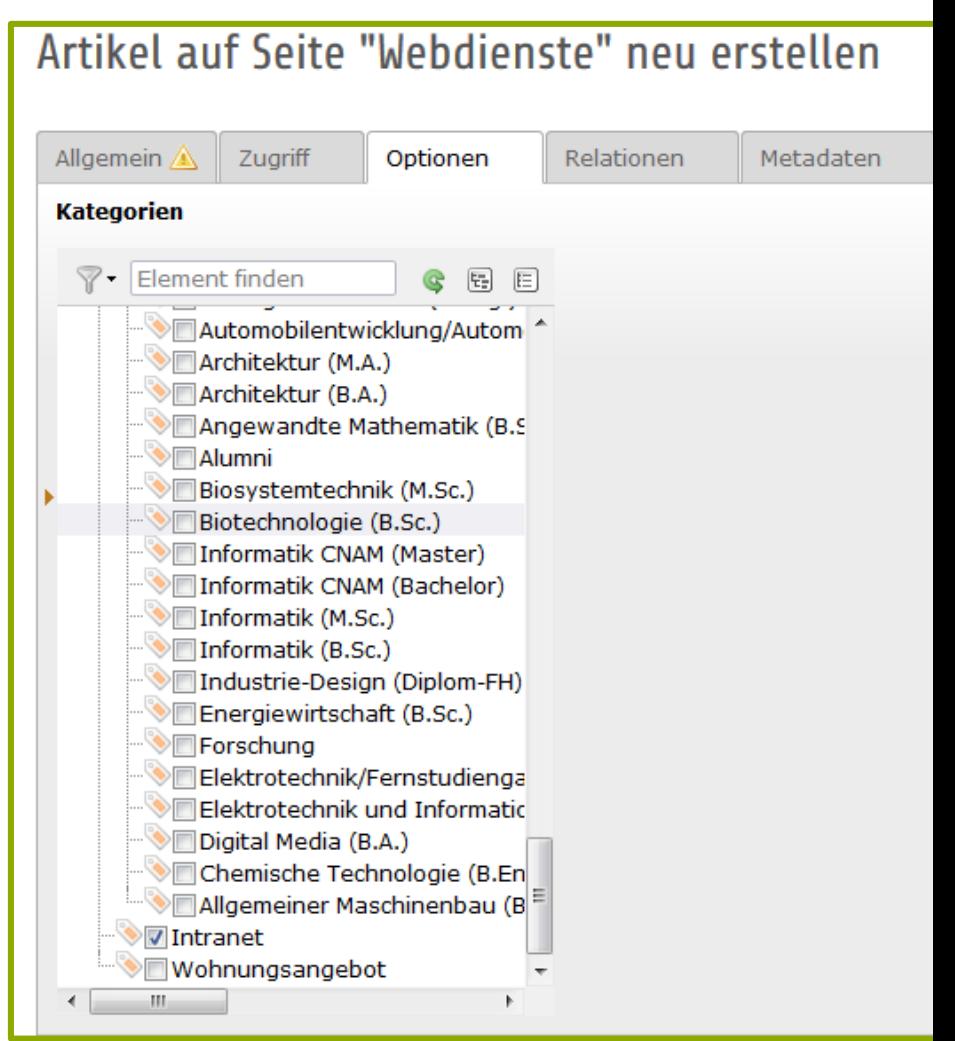

# **2.1 (Standard-)Meldung**

- Reiter: Allgemein, Zugriff, Optionen
- Optionen: Angabe der Kategorie(n)

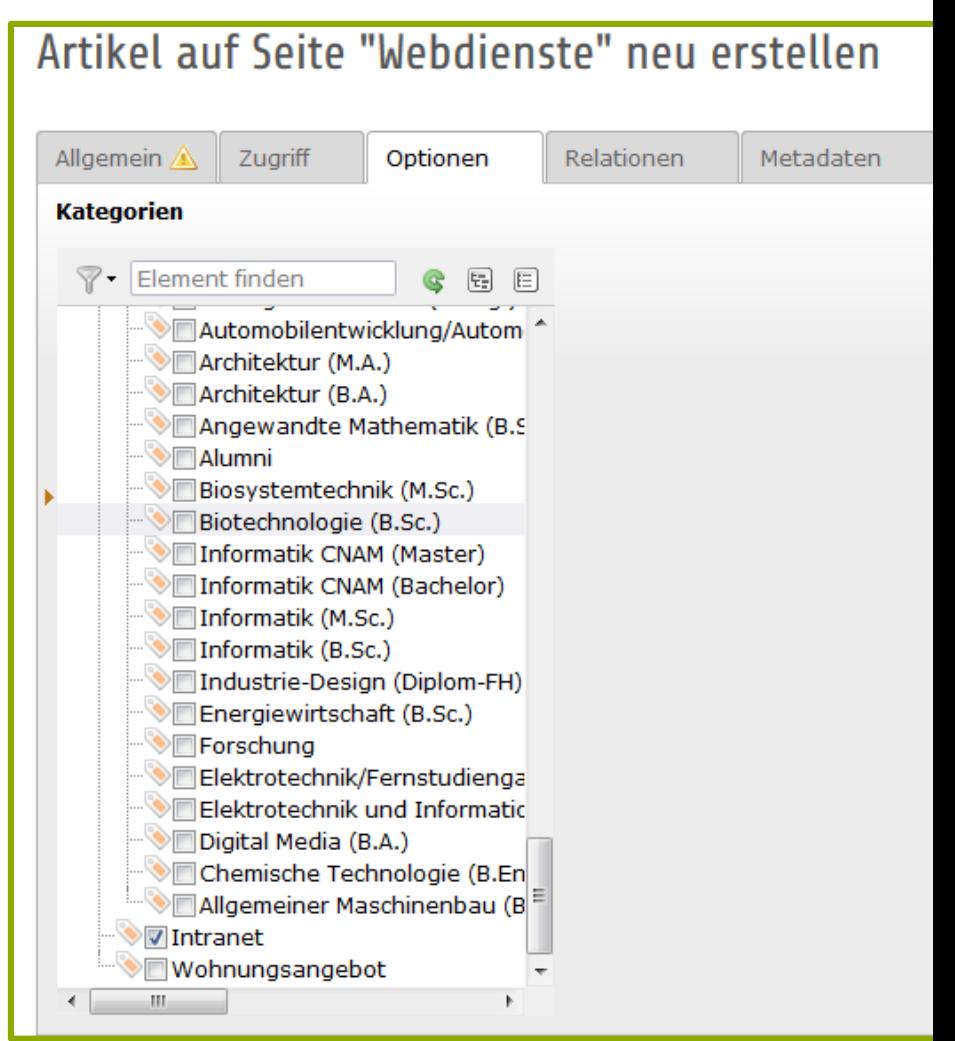

IT-Dienste- und - Anwendungen Hochschule Darmstadt www.h-da.de

# **2.2 (Standard-)Meldung: Medien**

- Reiter: Medien
	- Media (Bild) einbinden
	- Dateien einbinden

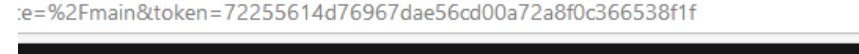

 $|E|E|E|$  o  $\pmb{\times}$ 

### Artikel "test" auf Seite "Webdienste" bearbeiten

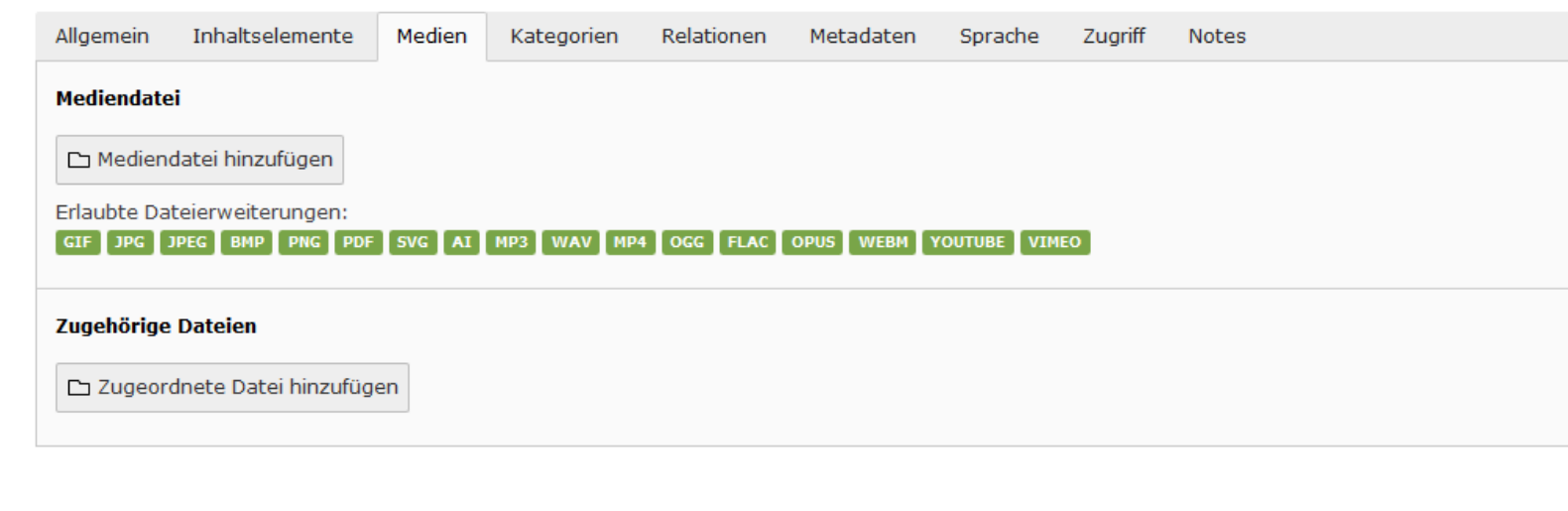

SU: TestUser (schul

 $^{\circ}$ 다

★

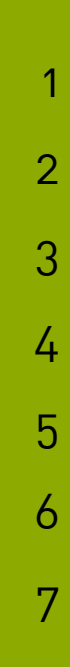

# **2.2 (Standard-)Meldung: Relationen**

- Media (Bild) einbinden
	- Bild auswählen
	- Titel und Alternativer-Text angeben
	- Speichern

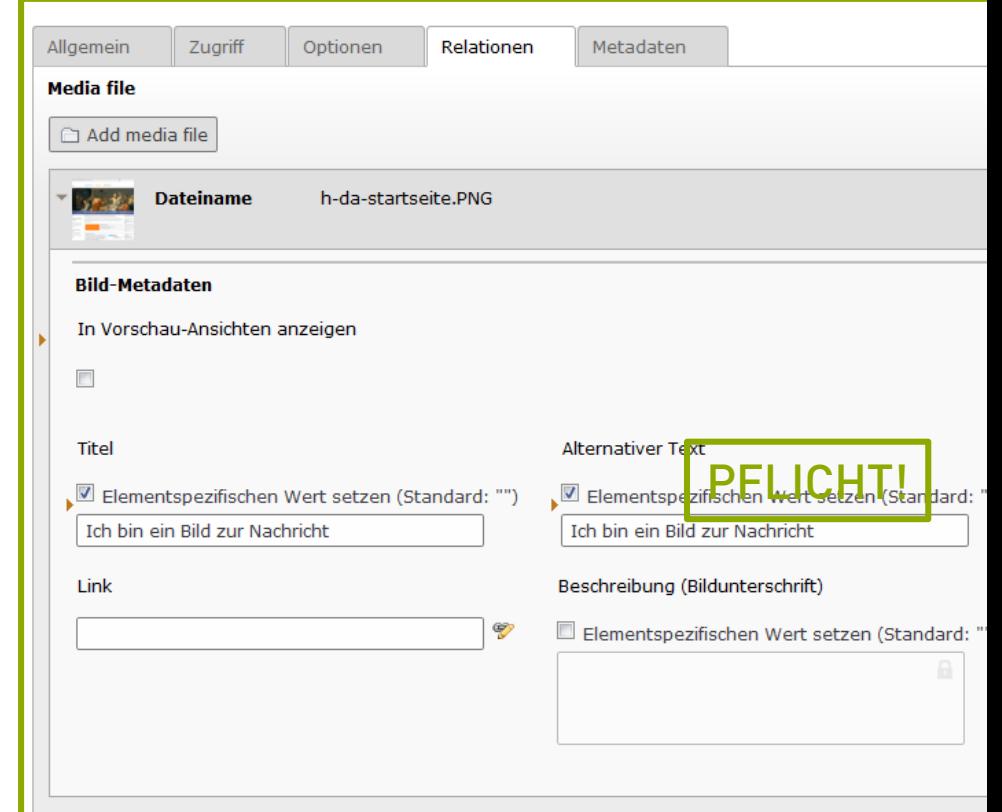

1

2

3

4

5

6

7

# **2.2 (Standard-)Meldung: Relationen**

- Dokument anhängen
	- Dokument auswählen
	- Titel und Alternativer-Text angeben
	- Speichern

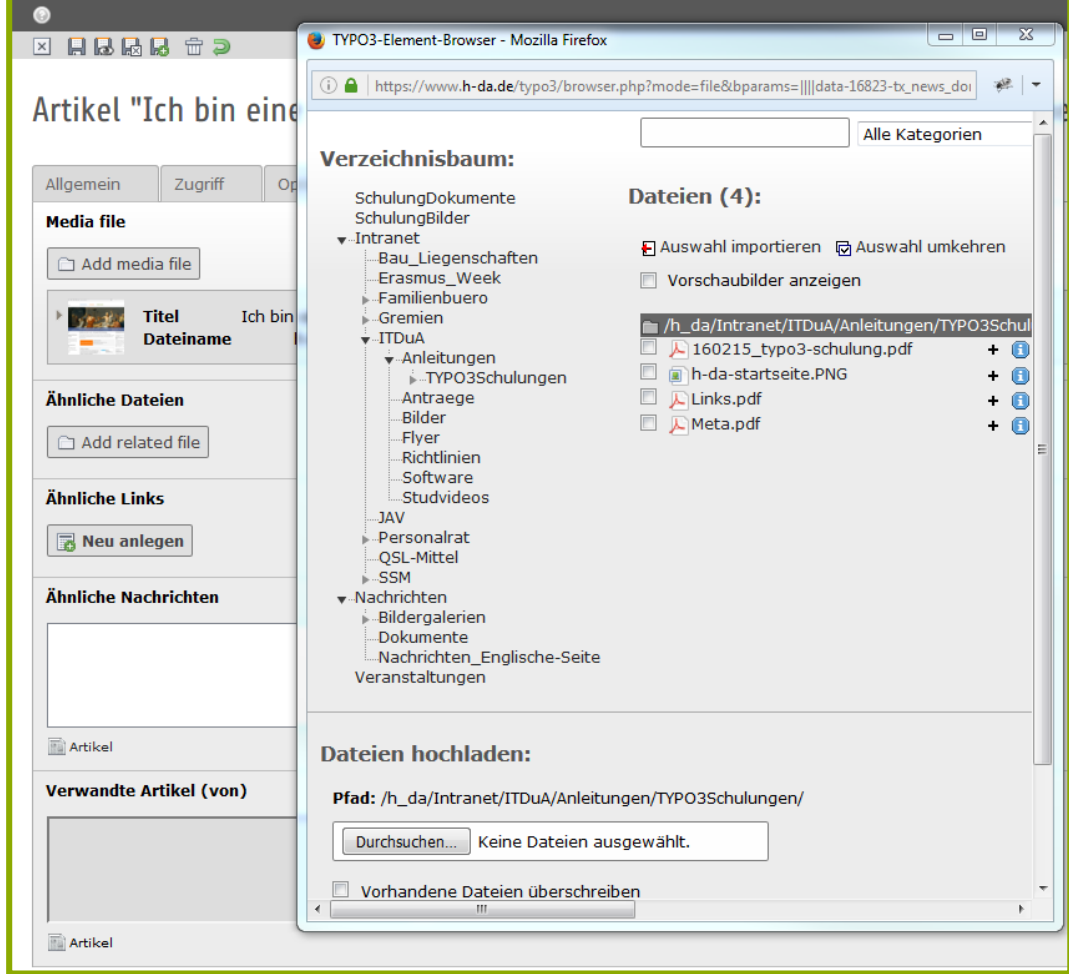

1

2

3

4

5

6

7

# **2.2 (Standard-)Meldung: Relationen**

- Dokument anhängen
	- Dokument auswählen
	- Titel angeben
	- Speichern

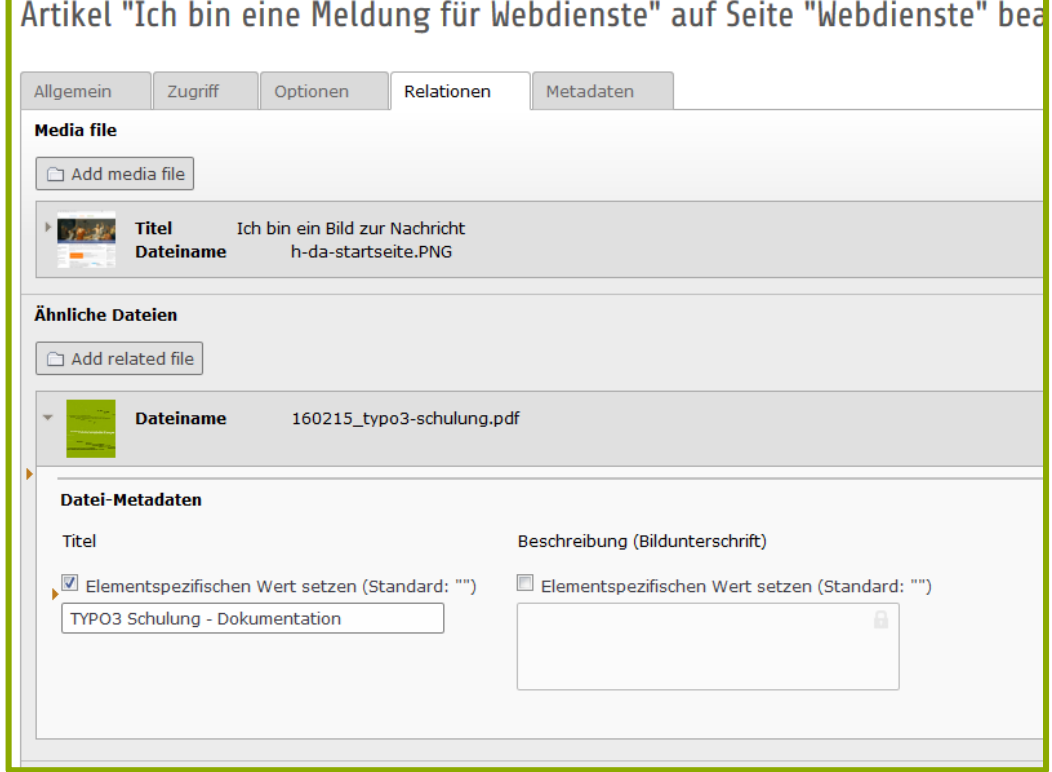

2

3

4

5

6

7

# **2.2 (Standard-)Meldung: Relationen**

- Reiter: Relationen
	- Nachrichten miteinander verknüpfen
	- Verlinkungen hinzufügen

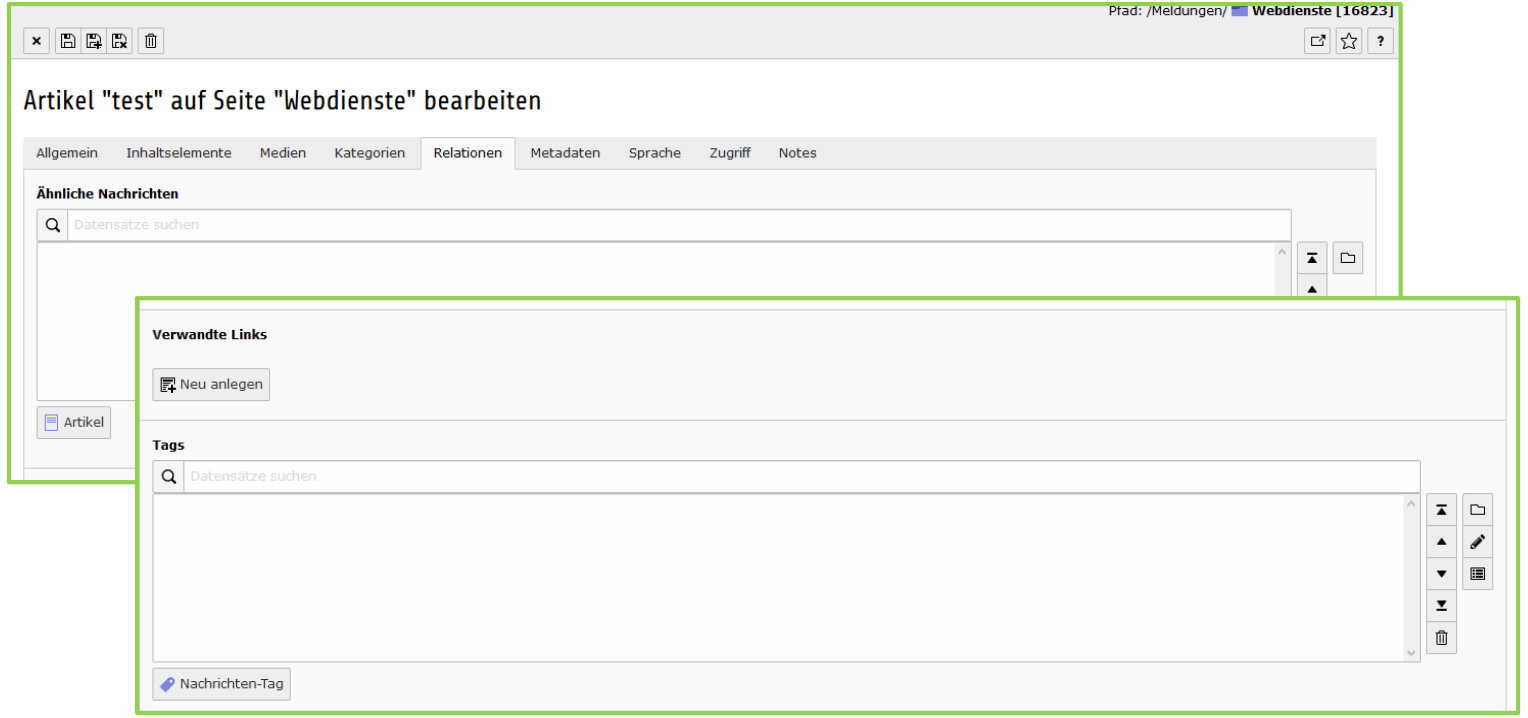

### h\_da

## **2.2 (Standard-)Meldung: Relationen**

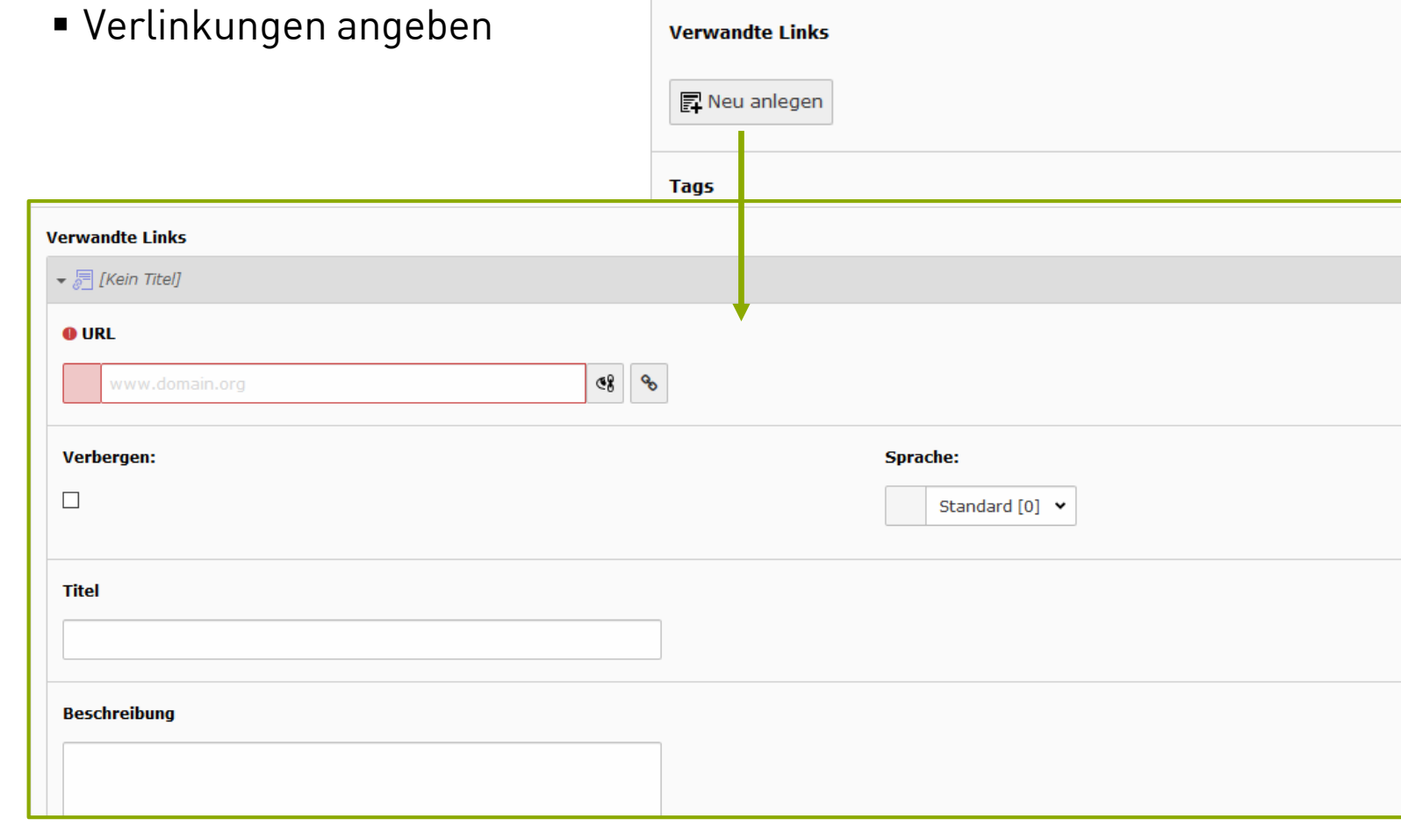

7

1

IT-Dienste- und - Anwendungen Hochschule Darmstadt www.h-da.de

Ivonne Nordhausen [IT-Dienste- und -Anwendungen

2

3

4

5

6

7

### **2.2 Meldung**

**Detailansicht News** 

04.04.2019

### normale nachricht

mit teasser

sdfgh

Zugehörige Dateien

160413\_typo3-CD.pdf 1 MB

**Verwandte Links** 

**TYPO3 Schulung Layout** 

Zurück

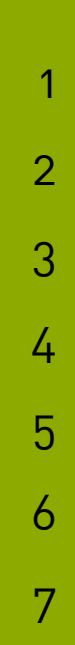

## **2.3 Meldung: Interne Seite**

- Meldung anlegen/ öffnen
- **Typ editieren in: Interne Seite**
- Text-Feld entfällt

**Name des Autors** 

**E-Mail des Autors** 

**Datum & Zeit** 

15-5-2016

**Interne Seite** 

Archiv

◬

13:21 27-4-2016

ivonne.nordhausen@h-da.de

TestUser

**Eingabe Interne Seite** erforderlich

 $\mathbb{R}$ 

#### ⊠ 日品品品 亩

Artikel "Ich bin eine Meldung für Webdienste (Kopie 1)" auf Seite "

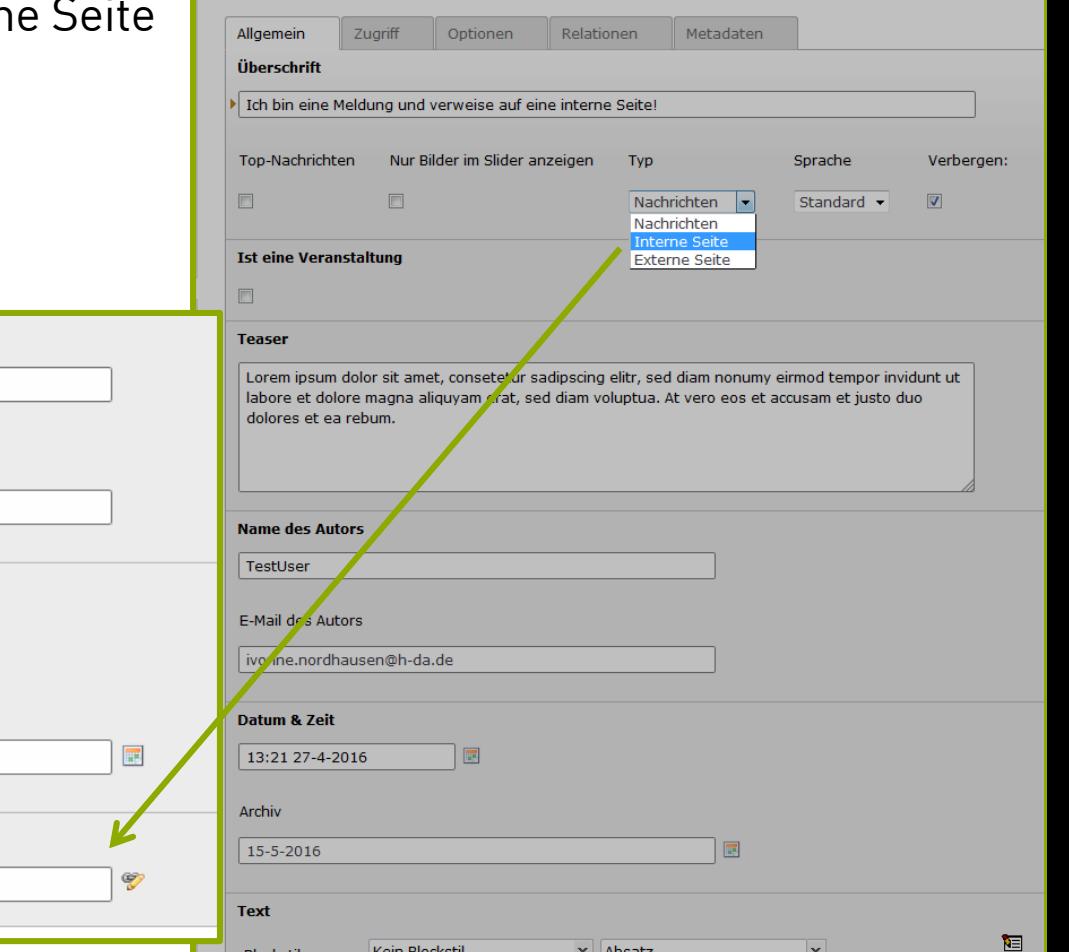

2

3

4

5

6

7

### **2.3 Meldung: Interne Seite**

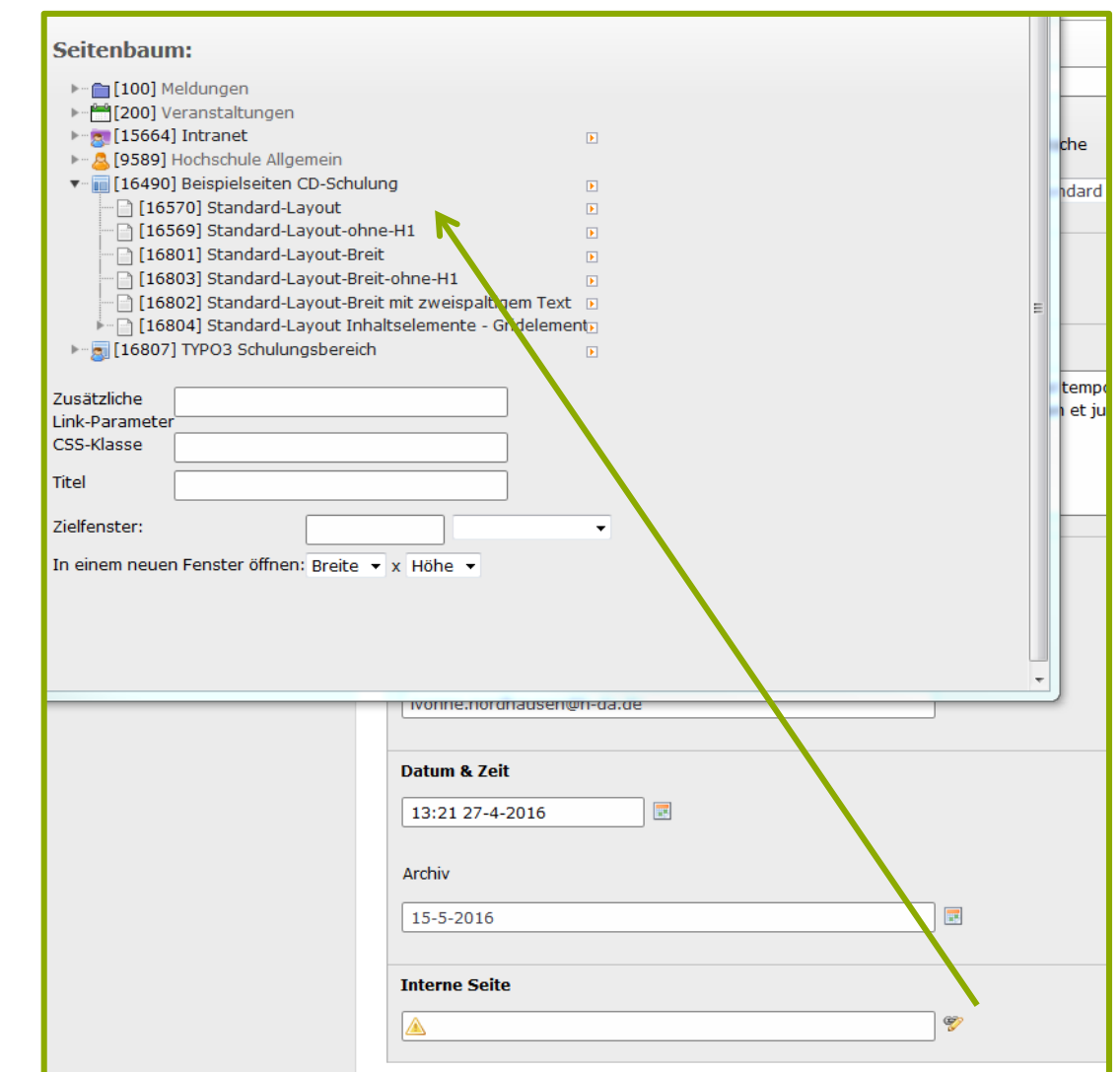

 $\mathcal{P}$ 

3

4

5

6

7

## **2.3 Meldung: Interne Seite**

### Meldungen

### Meldungen

### 27.04.2016 - Ich bin eine Meldung für Webdienste

Lorem ipsum dolor sit amet, consetetur sadipscing elitr, sed diam nonumy eirmod tempor invidunt ut labore et dolore magna aliquyam erat, sed diam...

### Weiterlesen

### 27.04.2016 - Ich bin eine Meldung und verweise auf eine interne Seite!

Lorem ipsum dolor sit an Ich bin eine Meldung und verweise auf eine interne Seite! bnumy eirmod tempor invidunt ut labore et dolore magna aliquyam erat, sed diam...

### Weiterlesen

IT-Dienste- und - Anwendungen Hochschule Darmstadt www.h-da.de

Ivonne Nordhausen [IT-Dienste- und -Anwendungen

## **2.4 Meldung: Externe Seite**

Artikel "Ich hin eine Meldung für Wehdienste und verweise a. " auf

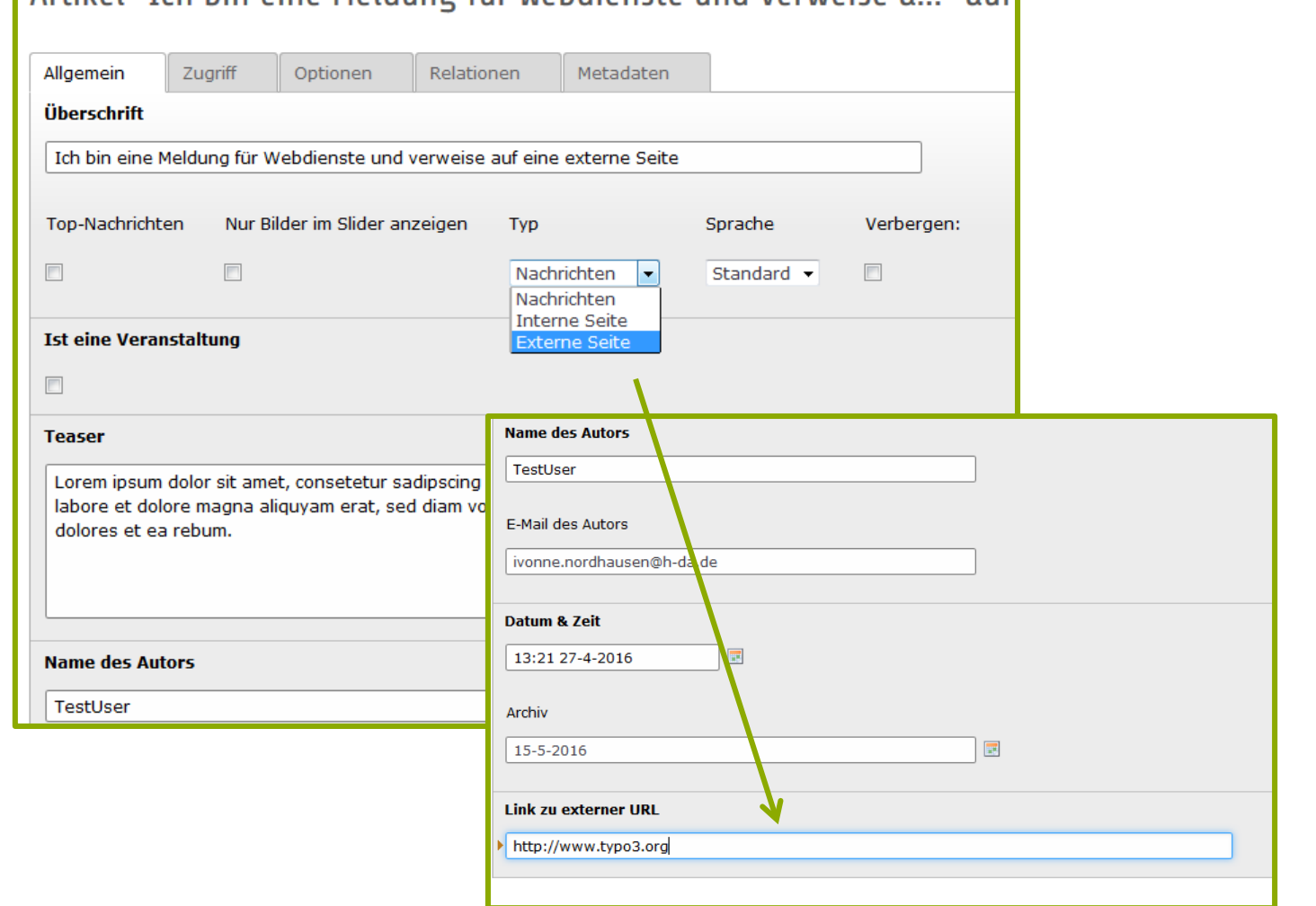

 $\overline{\mathcal{L}}$ 

3

4

5

6

7

## **2.4 Meldung: Externe Seite**

### Meldungen

Meldungen

### 27.04.2016 - Ich bin eine Meldung für Webdienste

Lorem ipsum dolor sit amet, consetetur sadipscing elitr, sed diam nonumy eirmod tempor invidunt ut labore et dolore magna aliquyam erat, sed diam...

#### Weiterlesen

### 27.04.2016 - Ich bin eine Meldung und verweise auf eine interne Seite!

Lorem ipsum dolor sit amet, consetetur sadipscing elitr, sed diam nonumy eirmod tempor invidunt ut labore et dolore magna aliquyam erat, sed diam...

Weiterlesen

### 27.04.2016 - Ich bin eine Meldung für Webdienste und verweise auf eine externe Seite

Ich bin eine Meldung für Webdienste und verweise auf eine externe Seite

Lorem ipsum dolor sit amet, consetetur sadipscing elitr, sed diam nonumy eirmod tempor invidunt ut labore et dolore magna aliguyam erat, sed diam...

#### Weiterlesen

IT-Dienste- und - Anwendungen Hochschule Darmstadt www.h-da.de

Ivonne Nordhausen [IT-Dienste- und -Anwendungen

2

3

4

5

6

7

## **2.4 Meldung: Inhaltselemente**

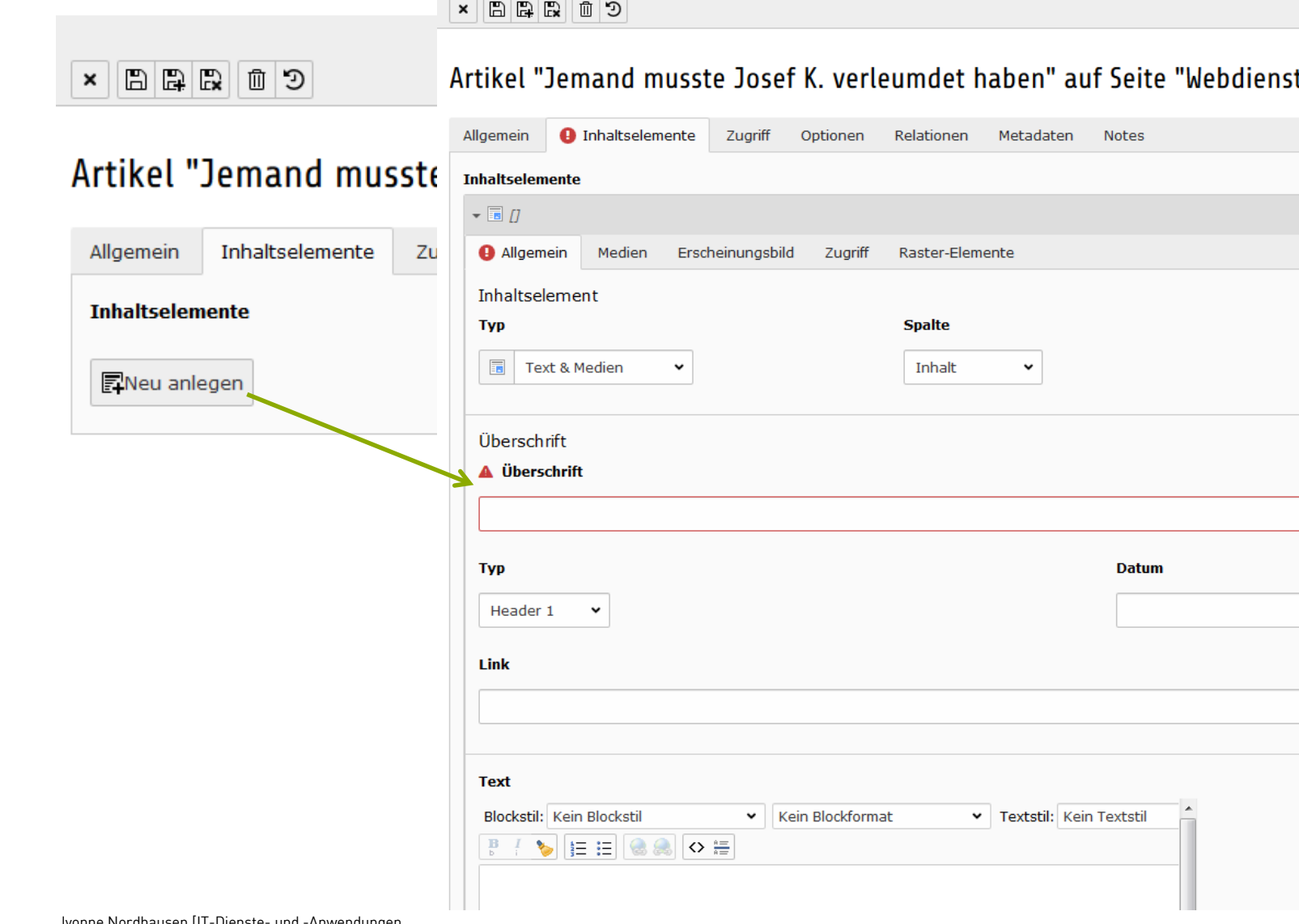

1

2

3

4

5

6

7

### **3. Veranstaltung**

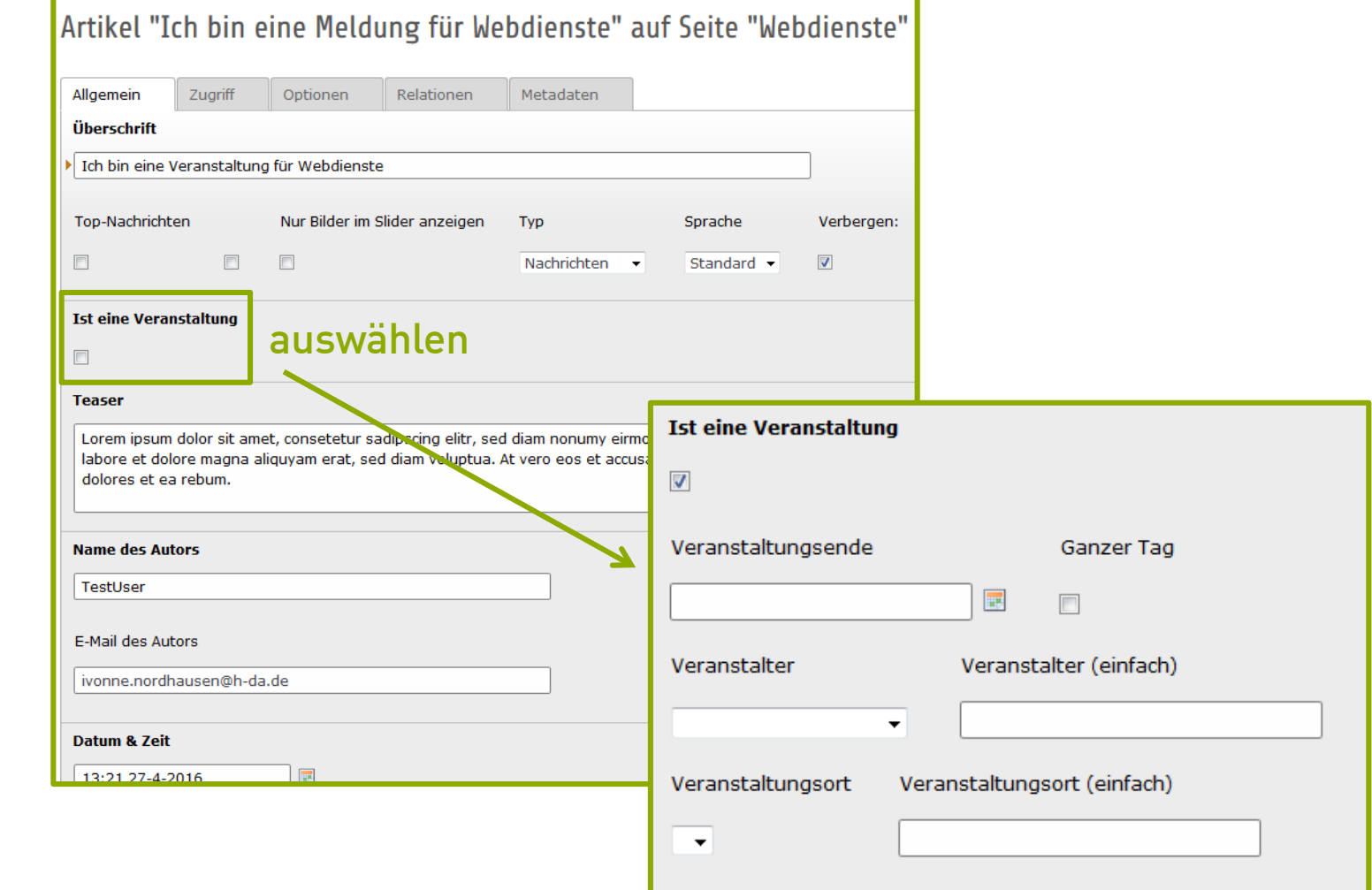

## **3. Veranstaltung**

- Auszufüllende Felder:
	- Veranstaltungsende!
	- Veranstalter auswählen oder eintragen
	- Veranstaltungsort eintragen
	- **WICHTIG:**
	- Datum & Zeit = Veranstaltungstag

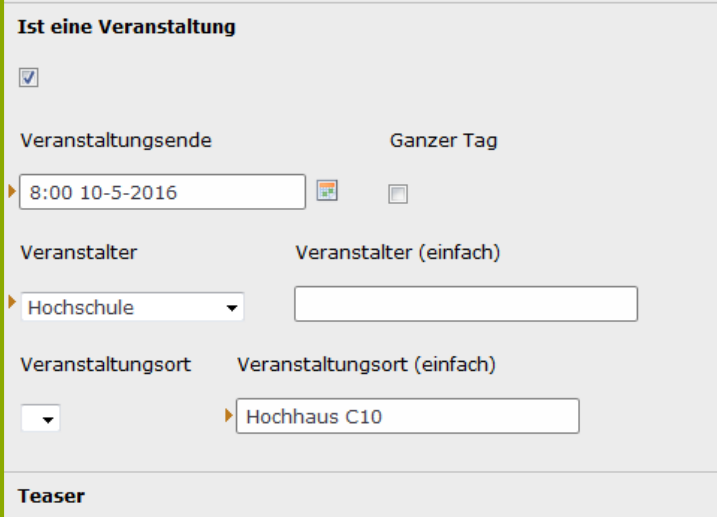

Lorem ipsum dolor sit amet, consetetur sadipscing elitr, sed diam nonumy e labore et dolore magna aliquyam erat, sed diam voluptua. At vero eos et ac dolores et ea rebum.

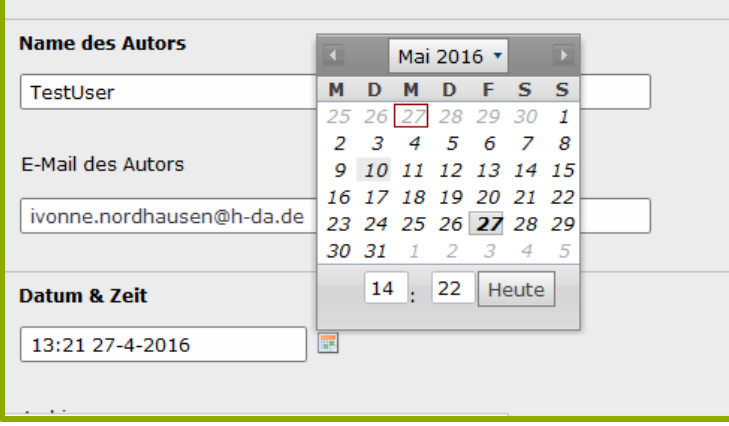

### **3. Veranstaltung**

### Veranstaltungen

Veranstaltungen

**Mai 2016** > к Ich bin eine Veranstaltung für Webdienste | 10. Mai 2016 - Fr Sa **So** Mo Di **Mi** Do Hochschule Veranstalter 10.05.2016 Veranstaltungsende 1 Lorem ipsum dolor sit amet, consetetur sadipscing elitr, sed diam nonumy eirmod  $\overline{2}$ 3  $\overline{4}$ 5  $\overline{7}$ 8 6 tempor invidunt ut labore et dolore magna aliquyam erat, sed diam...  $14$ 9 10  $11$ 12 13 15 Weiterlesen 17 16 18 19 20 21 22 24 25 26 27 28 29 23 31 2 3 4  $5^{\circ}$ 30  $\mathbf{1}$ Veranstalter ㅅ Veranstaltungsort ∧ Kategorien ㅅ

2

3

4

5

6

7

### **4. Fragen**

Weitere Unterlagen: h-da.de/webdienste

IT-Dienste- und - Anwendungen Hochschule Darmstadt www.h-da.de

Ivonne Nordhausen [IT-Dienste- und -Anwendungen

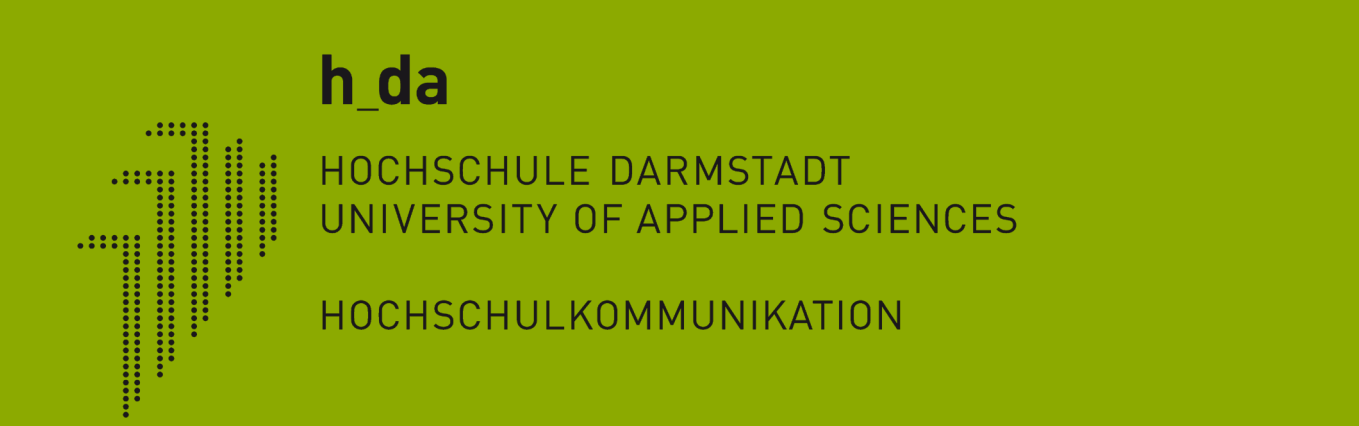

# **Vielen Dank für Ihre Aufmerksamkeit**

Ivonne Nordhausen [IT-Dienste- und -Anwendungen]